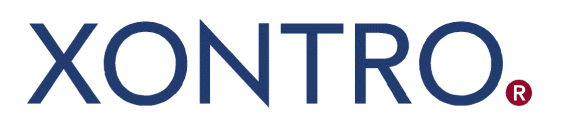

Release 01

# QSAM Systemanschluss **Makler**

Security Administration Guide

Stand: 28.02.2019 Version 01.00

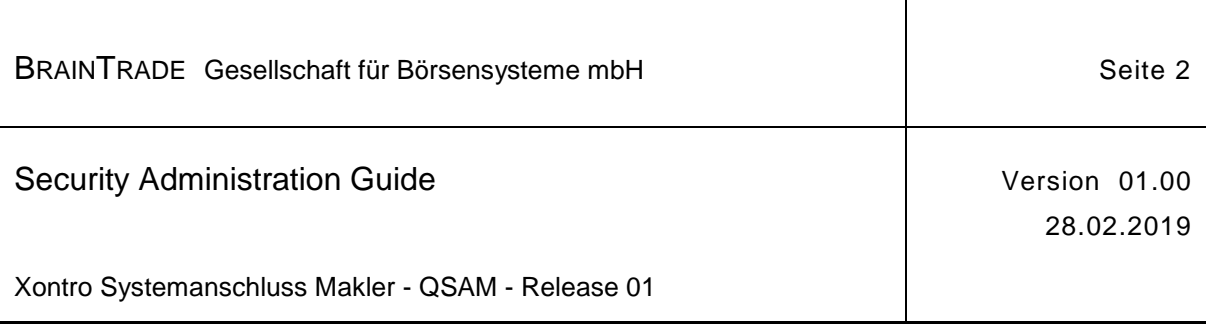

## **Inhalt**

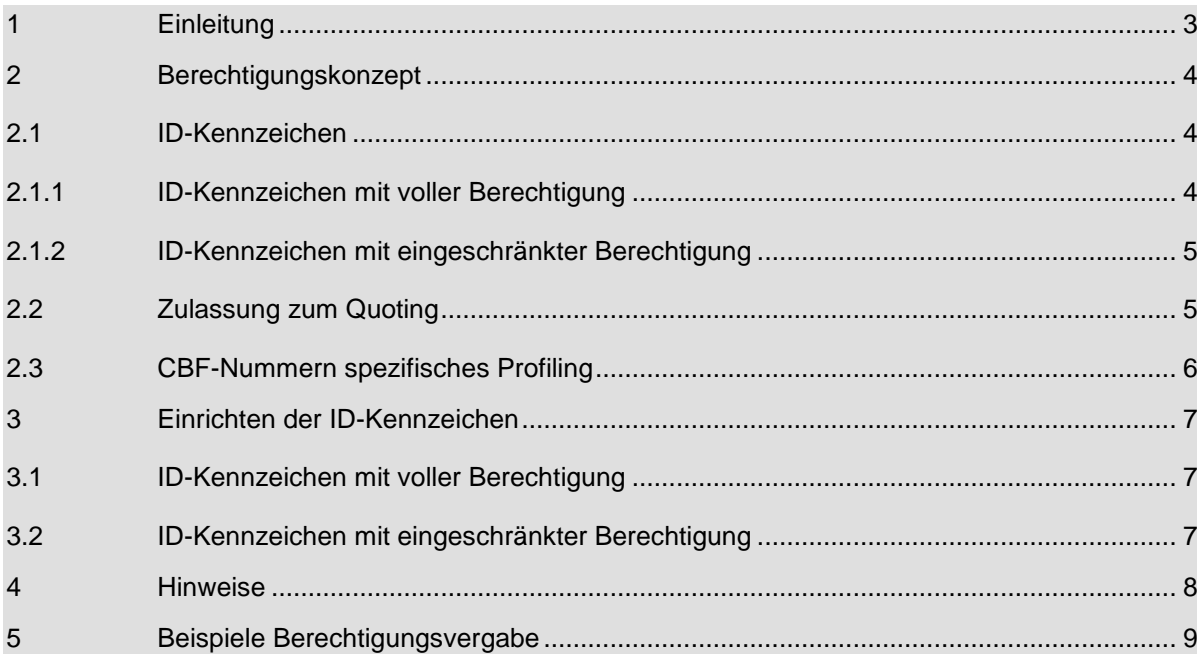

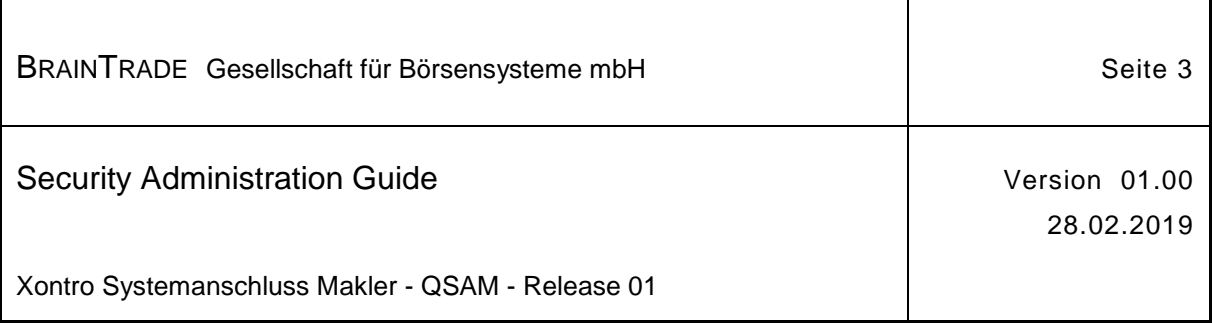

## **1 Einleitung**

Dieses Dokument enthält grundlegende Informationen,

1. die zur Einrichtung von ID-Kennzeichen<sup>1</sup> für einen Zugang zu XONTRO über die QSAM Schnittstelle (Systemanschluss Makler) benötigt werden

und

2. über die Konfiguration des Funktions- und Informationsangebots des XONTRO QSAM via "Profiling".

Damit der Kunde ID-Kennzeichen für den Systemanschluss Makler einrichten kann, muss er einen Systemanschluss Makler Zugang bei BrainTrade Gesellschaft für Börsensysteme mbH beantragen. Der vom Teilnehmer benannte Kunden-Security-Beauftragte richtet dann im Rahmen seiner Tätigkeit die benötigten ID-Kennzeichen und Berechtigungen ein.

Das Security-Konzept für die Vergabe der XONTRO ID-Kennzeichen setzt auf dem bestehenden IMS-Security-System "SECU" auf, das für alle MVS/IMS-Anwendungen eingesetzt wird, die von der Deutsche Börse AG betrieben werden.

Im Folgenden wird deshalb vorausgesetzt, dass der Leser mit diesem System vertraut ist und dass der Teilnehmer bereits einen Kunden-Security-Beauftragten benannt hat. Für jede neue Kassenvereinsnummer (CBF-Nummer) eines Teilnehmers muss zunächst ein ID-Kennzeichen für den Kunden-Security-Beauftragten eingerichtet werden, damit dieser die Datenpflege durchführen kann.

Eine detaillierte Darstellung der Aufgaben des Kunden-Security-Beauftragten sowie der hierfür bereitgestellten Funktionalitäten kann dem IMS-Security-Handbuch "Online-Pflege der Security-DB" entnommen werden.

Bei Fragen wenden Sie sich bitte an: BrainTrade Gesellschaft für Börsensysteme mbH 0049 (0)69 – 58 99 78 – 170

Das erforderliche Formular "Systemanschluss Makler - Teilnehmerprofil" finden Sie unter [www.xontro.de](http://www.xontro.de/) im Pfad "XONTRO / Anmeldung/Formulare".

l

<sup>1</sup> 10 stellige XONTRO Benutzernummer (XONTRO-USER-ID)

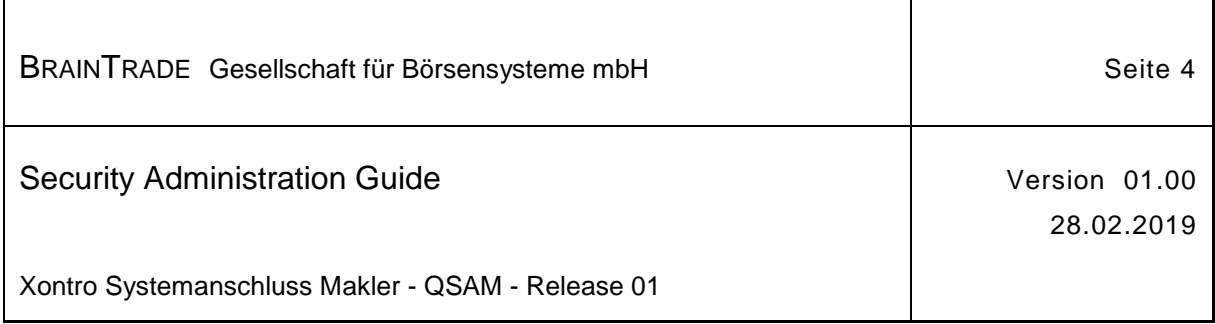

## **2 Berechtigungskonzept**

Der XONTRO QSAM stellt eine Schnittstelle zur Verfügung, die technisch auf dem IBM MQ Layer und fachlich auf dem VALUES-Format beruht. BrainTrade selbst bietet keine XONTRO QSAM Front End Anwendung an, so dass die Teilnehmer eigene Anwendungen zur Nutzung der bereitgestellten Funktionalitäten einsetzen müssen.

Eine solche Anwendung kann sich mit einem oder mehreren ID-Kennzeichen beim XONTRO Back End anmelden (Login). Ist diese Anmeldung erfolgreich, dann ist die Anwendung entweder zur Nutzung der gesamten oder einer eingeschränkten Funktionalität berechtigt.

Das Profiling kann eingesetzt werden, um den Nachrichtenaustausch zwischen dem Back End und einer QSAM-Gruppe für alle ID-Kennzeichen einer CBF-Nummer zu filtern und die Nutzung auf bestimmte Requests und Broadcasts einzuschränken. Siehe Abschnitt [2.3](#page-4-0) ["CBF-Nummern](#page-5-0)  [spezifisches Profiling"](#page-5-0).

#### **2.1 ID-Kennzeichen**

Ein ID-Kennzeichen wird bei der Anmeldung über die XONTRO QSAM VALUES API verwendet. Mittels des beim Login angegeben ID-Kennzeichens und Passworts wird der Benutzer bzw. die Anwendung am XONTRO Back End authentifiziert. Ein authentifizierter Benutzer kann voll oder eingeschränkt berechtigt sein, Informationen über den Systemanschluss auszutauschen. Weitere Differenzierungen der Zugriffsberechtigung sind auf der Ebene eines ID-Kennzeichens nicht möglich.

Darüber hinaus gehende "spezifische Berechtigungen eines ID-Kennzeichens" z.B. für bestimmte Requests muss die Teilnehmer Anwendung selbst verwalten.

Im XONTRO QSAM werden zwei Gruppen von ID-Kennzeichen unterschieden:

- ID-Kennzeichen mit voller Berechtigung
- ID-Kennzeichen mit eingeschränkter Berechtigung (nur Quote-User)

Weitere Einzelheiten über die Einrichtung von ID-Kennzeichen sind dem Abschnitt [3](#page-6-0) "Einrichten der [ID-Kennzeichen"](#page-6-0) zu entnehmen.

#### **2.1.1 ID-Kennzeichen mit voller Berechtigung**

Ein ID-Kennzeichen mit voller Berechtigung kann alle vom QSAM für die CBF-Nummer bereitgestellten Funktionen nutzen. Welche Funktionen vom QSAM angeboten werden, legt der Teilnehmer durch ein entsprechendes Profilformular selbst fest. Siehe hierzu auch Abschnitt [2.3](#page-4-0) ["CBF-Nummern spezifisches Profiling"](#page-5-0).

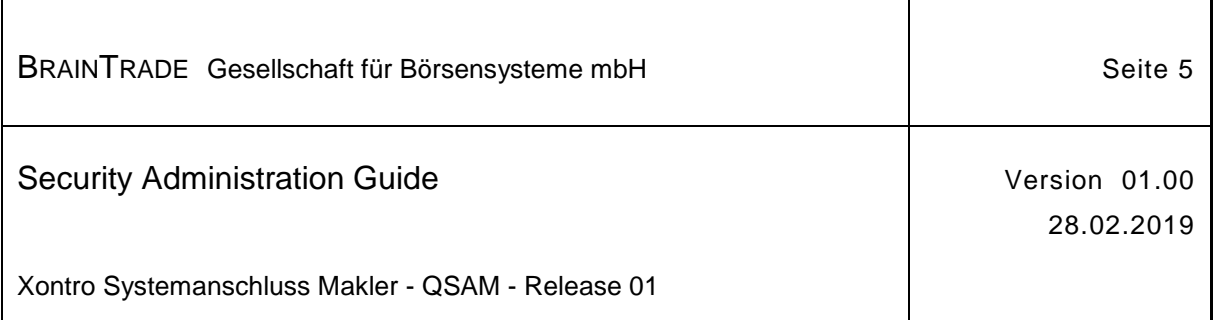

#### **2.1.2 ID-Kennzeichen mit eingeschränkter Berechtigung**

Ein ID-Kennzeichen mit eingeschränkter Berechtigung kann folgende Funktionen des QSAM nutzen:

- Quote Requests einstellen
- Passwort per Request ändern

Für alle anderen Requests ist das ID-Kennzeichen nicht berechtigt. Weitere Einschränkungen können durch das vom Teilnehmer beantragte Profil festgelegt werden. Siehe Abschnitt [2.3](#page-4-0) ["CBF-](#page-5-0)[Nummern spezifisches Profiling"](#page-5-0).

#### **2.2 Zulassung zum Quoting**

Jede Börse stellt ihren Teilnehmern ein Quote Kontingent zur Verfügung, das nach ihren Vorgaben auf einzelne CBF-Nummern verteilt wird. Das Quote Kontingent einer CBF-Nummer stellt hierbei die maximale Anzahl der Quotes dar, die an einem Börsentag eingestellt werden können.

Quote Requests für eine CBF-Nummer können nur über eine ausgewählte QSAM-ID in XONTRO eingestellt werden. Die QSAM-ID oder QSAM-Gruppe erhält das Quote Kontingent der CBF-Nummer. Die QSAM-ID für das Quoting in einer CBF-Nummer wird im Rahmen des "Profiling" festgelegt.

Es ist möglich, mehrere Quote Machines für unterschiedliche CBF-Nummern zu betreiben. Dabei können die Quote Machines zur besseren Lastverteilung über unterschiedliche QSAM-Server der gleichen QSAM-Gruppe betrieben werden. Dieser QSAM-Gruppe muss das Quote Kontingent der CBF-Nummer zugeordnet sein. Der Anwender hat sicherzustellen, dass für eine CBF-Nummer bzw. eine ISIN nur eine Quote Machine aktiv ist und die Quotes erzeugt.

<span id="page-4-0"></span>Für das Einstellen von Quotes können sowohl ID-Kennzeichen mit voller Berechtigung als auch ID-Kennzeichen mit eingeschränkter Berechtigung verwendet werden. In jedem Fall gilt die Restriktion, dass ein ID-Kennzeichen, da es einer CBF-Nummer eindeutig zugeordnet ist, den Systemanschluss nur für den entsprechenden Börsenplatz nutzen kann.

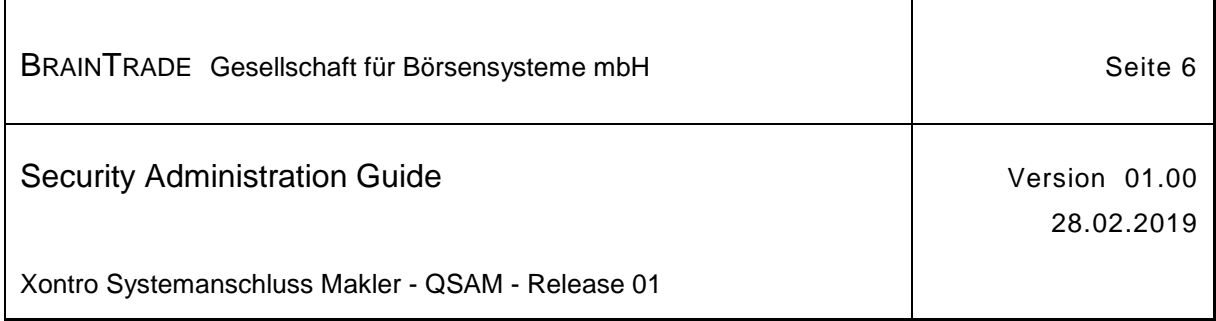

#### <span id="page-5-0"></span>**2.3 CBF-Nummern spezifisches Profiling**

Innerhalb des Systemanschluss Makler ist ein CBF-Nummern spezifisches Verhalten implementiert. Dies bedeutet, dass auf Antrag eines Teilnehmers via Profilingformular einzelne Bestandsinformationen, Broadcastnachrichten oder Requests an- bzw. abgeschaltet werden können.

Die angebotene Funktionalität wird in unterschiedliche Gruppen aufgeteilt:

- Leistungen für alle CBF-Nummern, wiederum unterteilt in
	- o verbindliche Anteile (nicht ab- bzw. zuschaltbar)

und

o optionale Anteile (ab- bzw. zuschaltbar)

sowie

Leistungen für einzelne Börsenplätze (ab- bzw. zuschaltbar)

Es können nicht nur vollständige Broadcastströme unterdrückt werden. Die Filterungsmöglichkeit steht auch für die nächste Gliederungsebene ("Subtype") zur Verfügung. Will ein Teilnehmer z.B. alle am Back End eingegebenen Taxen und Spannen ausblenden, so kann er dies tun. Die Verantwortung für eine sinnvolle Zusammensetzung des Nachrichtenstroms liegt vollständig bei ihm.

Welche Leistungsauswahl im Einzelnen getroffen werden kann, ist im Formular "Systemanschluss Makler - Teilnehmerprofil" beschrieben. Die Auswahl ist im Rahmen der Anmeldung zu beantragen. Das Anmeldeformular steht auf [www.xontro.de](http://www.xontro.de/) (XONTRO / Anmeldung/Formulare) zum Download bereit.

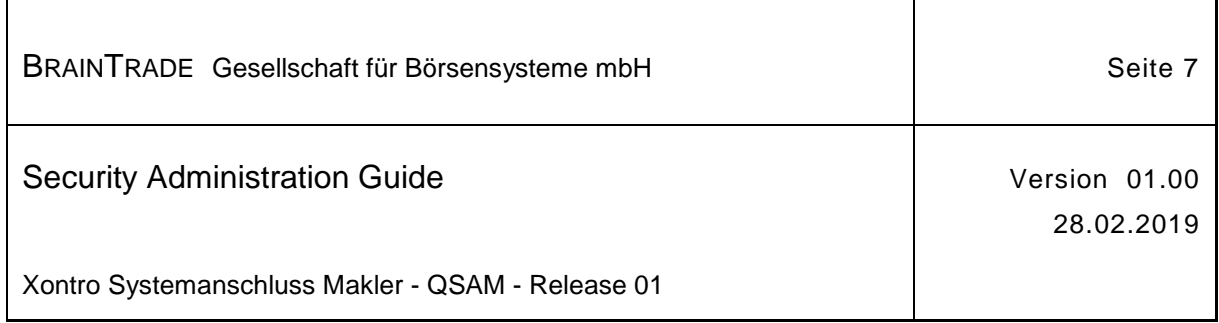

## <span id="page-6-0"></span>**3 Einrichten der ID-Kennzeichen**

Der Haupt-Security-Beauftragte der Deutsche Börse AG richtet für die Kunden-Security-Beauftragten der Teilnehmer die Möglichkeit zur Vergabe von Berechtigungen für folgende Transaktionen ein:

- BCTL für Makler am Börsenplatz Frankfurt
- BRTL für Makler an Regionalbörsen

Die Einrichtung der Berechtigung erfolgt auf Antrag des QSAM Teilnehmers.

Sobald der Kunden-Security-Beauftragte die Berechtigung zur Vergabe der oben genannten Transaktionen erhalten hat, kann er seinerseits ID-Kennzeichen seines Hauses für die Benutzung des Systemanschluss Makler autorisieren. Hierzu ist die Transaktion SECU zu verwenden. Ein Beispiel befindet sich hierzu in Abschnitt 6.

Nachfolgende ID-Kennzeichen können eingerichtet werden.

#### **3.1 ID-Kennzeichen mit voller Berechtigung**

ID-Kennzeichen, welche die gesamte Funktionalität des XONTRO Systemanschluss Makler nutzen dürfen, sind für die Transaktion BCTL (Frankfurt) oder BRTL (Region) ohne Funktionscode zuzulassen. Neben der Einrichtung der Transaktion BCTL bzw. BRTL empfehlen wir aus Sicherheitsgründen, dem entsprechenden ID-Kennzeichen auch die Transaktion der Orderhistorie BRHI zuzuordnen, um auch im Fall von undefinierten Passwortzuständen über einen Zugang zum Dialogsystem zu verfügen.

#### **3.2 ID-Kennzeichen mit eingeschränkter Berechtigung**

ID-Kennzeichen mit eingeschränkter Berechtigung, etwa für rein Quote erzeugende Anwendungen, sind für den Funktionscode Q zuzulassen. Dazu ist bei dem Transaktionscode BRTL in der ersten Stelle des Felds "TRAN-CODE SCHLUESSELUNGEN" der **Funktionscode Q** einzugeben.

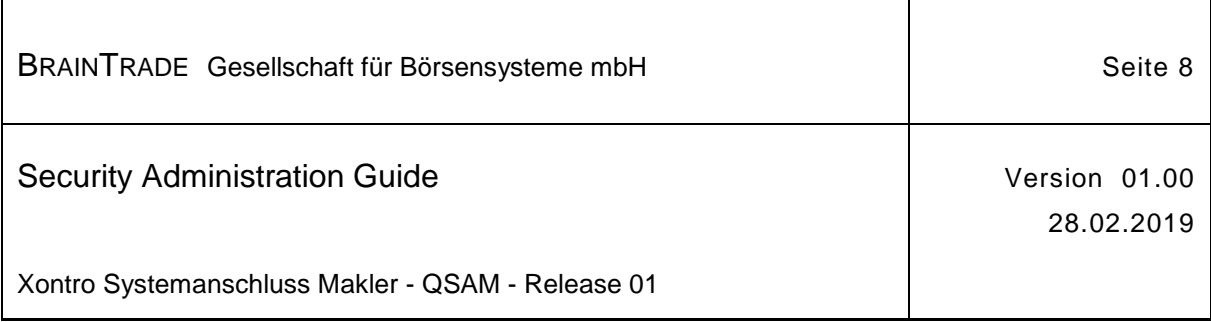

### **4 Hinweise**

Wie bereits erwähnt, gelten die Richtlinien des IMS-Security-Systems der Deutsche Börse AG auch für den XONTRO Systemanschluss Makler.

Auf folgende Besonderheiten wird jedoch explizit hingewiesen:

Wird ein Benutzer über eine teilnehmereigene Anwendung mit einem gültigen ID-Kennzeichen bei der XONTRO Back End Applikation angemeldet und ist das ID-Kennzeichen dort bereits als angemeldet vermerkt, dann wird die Anmeldung **nicht** abgewiesen. Dieses Verhalten ist grundsätzlich durch die Konstruktion von Client-Server Anwendungen bedingt.

Der Systemanschluss Makler bietet zur Zeit keine Möglichkeit der Userverwaltung über die XONTRO QSAM VALUES API Schnittstelle an. Die Userverwaltung muss per IMS-Dialoganwendung (3270-Emulation) durchgeführt werden.

SECU: Anlegen neuer User und Vergabe von Berechtigungen durch den Kunden-Security-Beauftragten

Eine **Passwortänderung** ist sowohl über den Systemanschluss Makler (Request "XONTRO Change Password", siehe XONTRO QSAM VALUES API) als auch über die IMS-Dialoganwendung mit der Transaktion "PWAD Passwortänderungen" möglich.

Es wird empfohlen, die Passwörter in regelmäßiger Frequenz von ca. 25 Kalendertagen zu ändern, um unerwünschte Blockierungen von Systemanschlüssen zu vermeiden (Die Passworte müssen zwingend nach 30 Tagen geändert werden).

Eine Teilnehmer-Anwendung kann sich für mehrere ID-Kennzeichen über den Systemanschluss Makler anmelden. Die Berechtigung für einzelne Funktionalitäten oder Instrumente sind ggfs. innerhalb der Teilnehmer-Anwendung zu verwalten.

**Einschränkend ist zu bemerken, dass im Rahmen der Nutzung der umsatzbehafteten, dezentralen Kursfeststellung erkennbar und nachvollziehbar sein muss, welche Person für einen Kurs verantwortlich ist. Das Front End muss sicherstellen, dass der Kursfeststellungs-Request eindeutig einer XONTRO-USER-ID (10-stellig) aus dem LOGIN zugeordnet werden kann.**

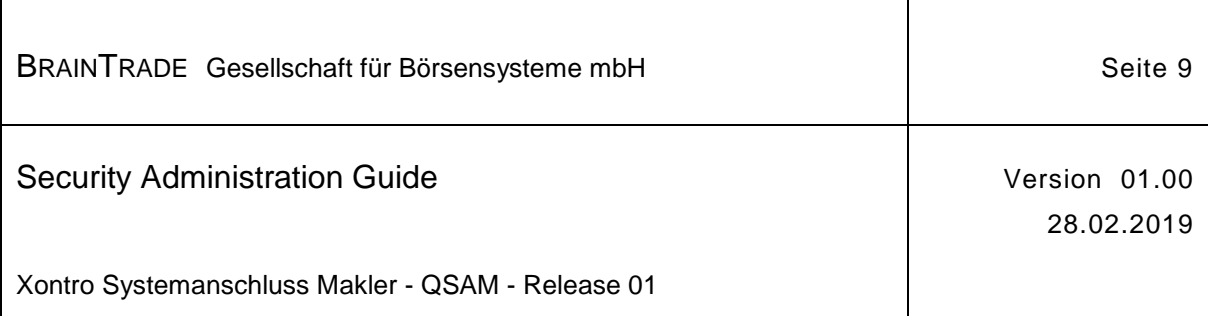

## **5 Beispiele Berechtigungsvergabe**

Nachfolgend die Dialog Maske zum Einrichten der ID-Kennzeichen. Hier wird das ID-Kennzeichen 7777000001 mit voller Berechtigung in Frankfurt konfiguriert.

```
TRAN: SECU FC: ET SB: 7777000001 
---------- PFLEGE SECURITY-DATENBANK -- TRANSAKTIONSBERECHTIGUNGEN ----------
BENUTZER: 7777000001 
TRAN-CODE SCHLUESSELUNGEN
                   9 5 0 5 0 5 0 5 0 5 0 
1. BCTL 
2.
```
Nachfolgend die Dialog Maske zum Einrichten der ID-Kennzeichen. Hier wird das ID-Kennzeichen 7777000002 mit eingeschränkter Berechtigung in Frankfurt konfiguriert. Das eingetragene Q beschränkt die Berechtigung.

```
TRAN: SECU FC: ET SB: 7777000002 
---------- PFLEGE SECURITY-DATENBANK -- TRANSAKTIONSBERECHTIGUNGEN ----------
BENUTZER: 7777000001 
TRAN-CODE SCHLUESSELUNGEN
                  9 5 0 5 0 5 0 5 0 5 0 
1. BCTL Q 
2.
```